# **Motion Plc Controller MPC Serie**

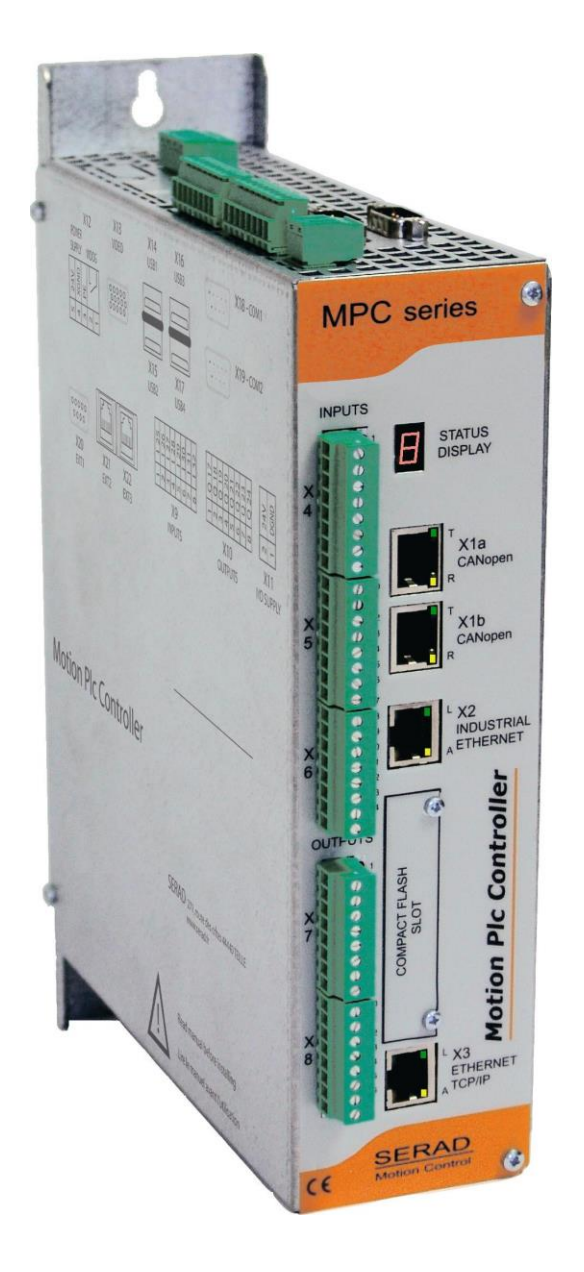

# *INSTALLATION GUIDE*

We reserve the right to change without notice whole or part of the characteristics of our equipments. The use of the products described in this manual is addressed only to qualified personnel, being aware of the standards in force. SERAD is not held responsible for errors of handling and direct or indirect damage made on SERAD products and others due to the failure to respect the information contained in this manual. Some changes in the SERAD components material or software have as a consequence the exclusion of the responsibility for SERAD.

# Summary

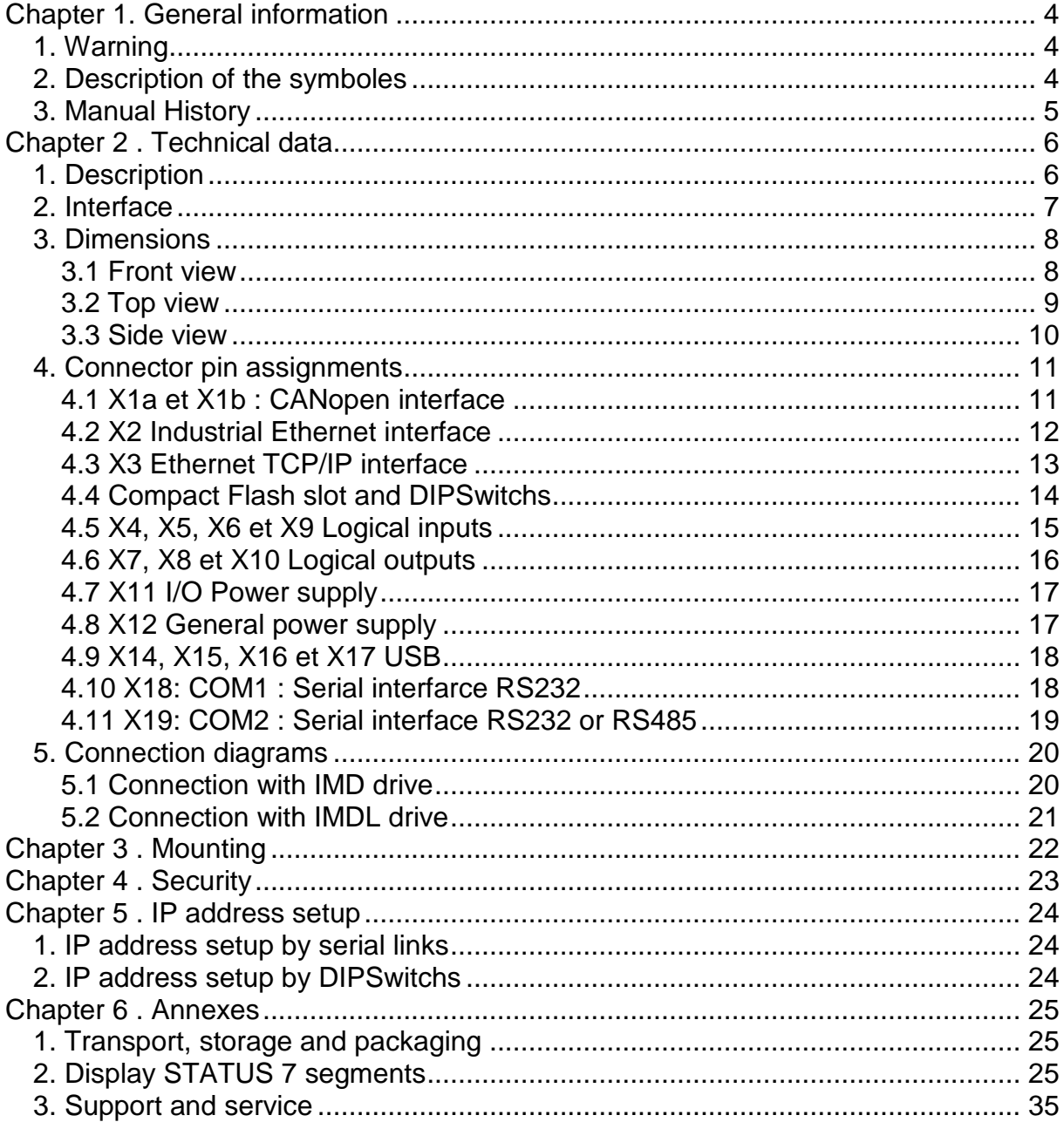

# <span id="page-3-0"></span>**Chapter 1. General information**

## <span id="page-3-1"></span>**1. Warning**

**Before the first startup of the installation, please read the following information in order to avoid physical and/or material injuries.**

**The assembly, connection, startup and the maintenance of the equipment can be carried out only by qualified people and must obey to the national and international standards (DIN, VDE, EN, IEC …). Failure to respect these standards can generate serious material damages.** 

**Moreover, it is essential to respect the safety specifications. Injuries and physical damages can result from an ignorance of these safety specifications.** 

**In the event of error on the MPC, the user is responsible to ensure the setting in safety of the other devices which can be connected.** 

## <span id="page-3-2"></span>**2. Description of the symboles**

The following symbols of warning are employed in this installation guide. They are designed to alert the reader with the associated safety instructions.

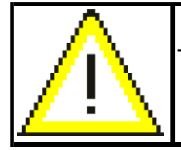

This symbol is designed to alert risks of material damages.

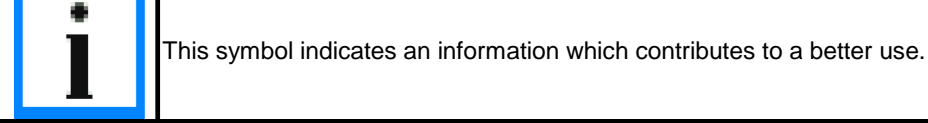

#### **3. EtherCAT compatibility with drive**

The old additional card (FPGA) are not recognize from all the MPC OS version.

The new additional card (ASIC Beckhoff) are recognize from all the MPC 0.60 OS version or higher.

#### **4. Backup battery**

**Preventive maintenance : Replace the battery every 5 years. Please refer to the notice.**

#### <span id="page-4-0"></span>**5. Manual History**

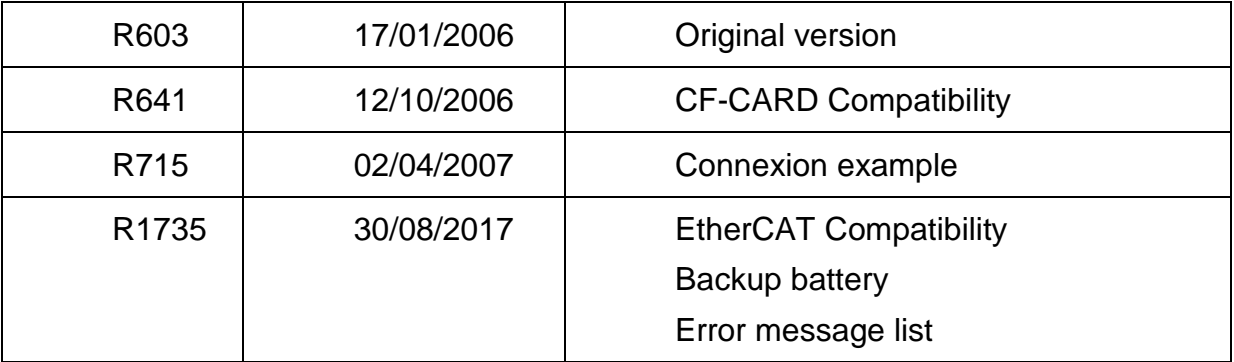

Table 1: History of the guide

All existing measures were taken in order to guarantee the exactitude and the integrity of this documentation. However this one can contain errors. No responsibility will be assumed by SERAD for any damage caused by the use of the software and attached documentation.

# <span id="page-5-0"></span>**Chapter 2 . Technical data**

# <span id="page-5-1"></span>**1. Description**

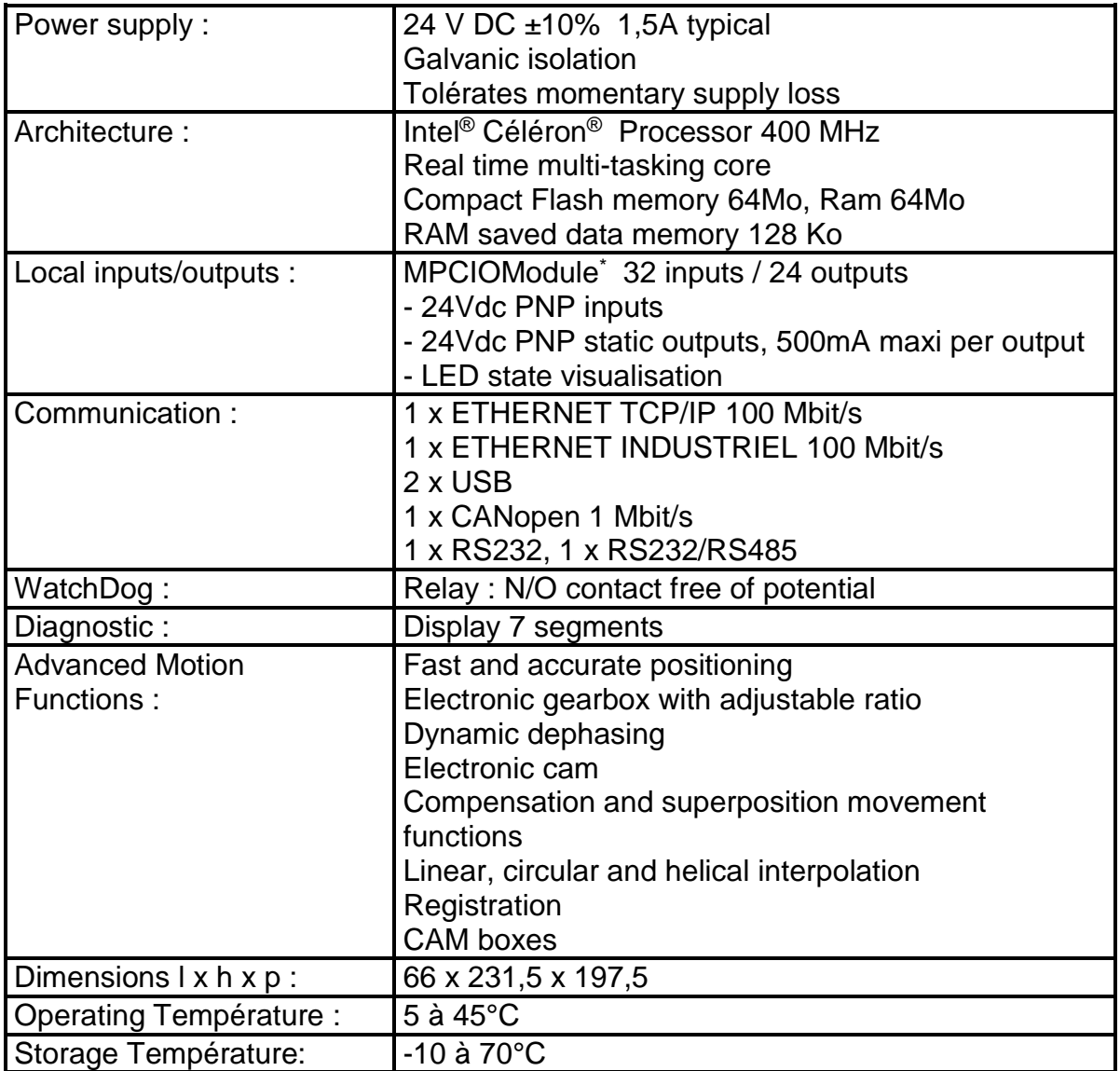

\* Option

Table 2 : Description

# <span id="page-6-0"></span>**2. Interface**

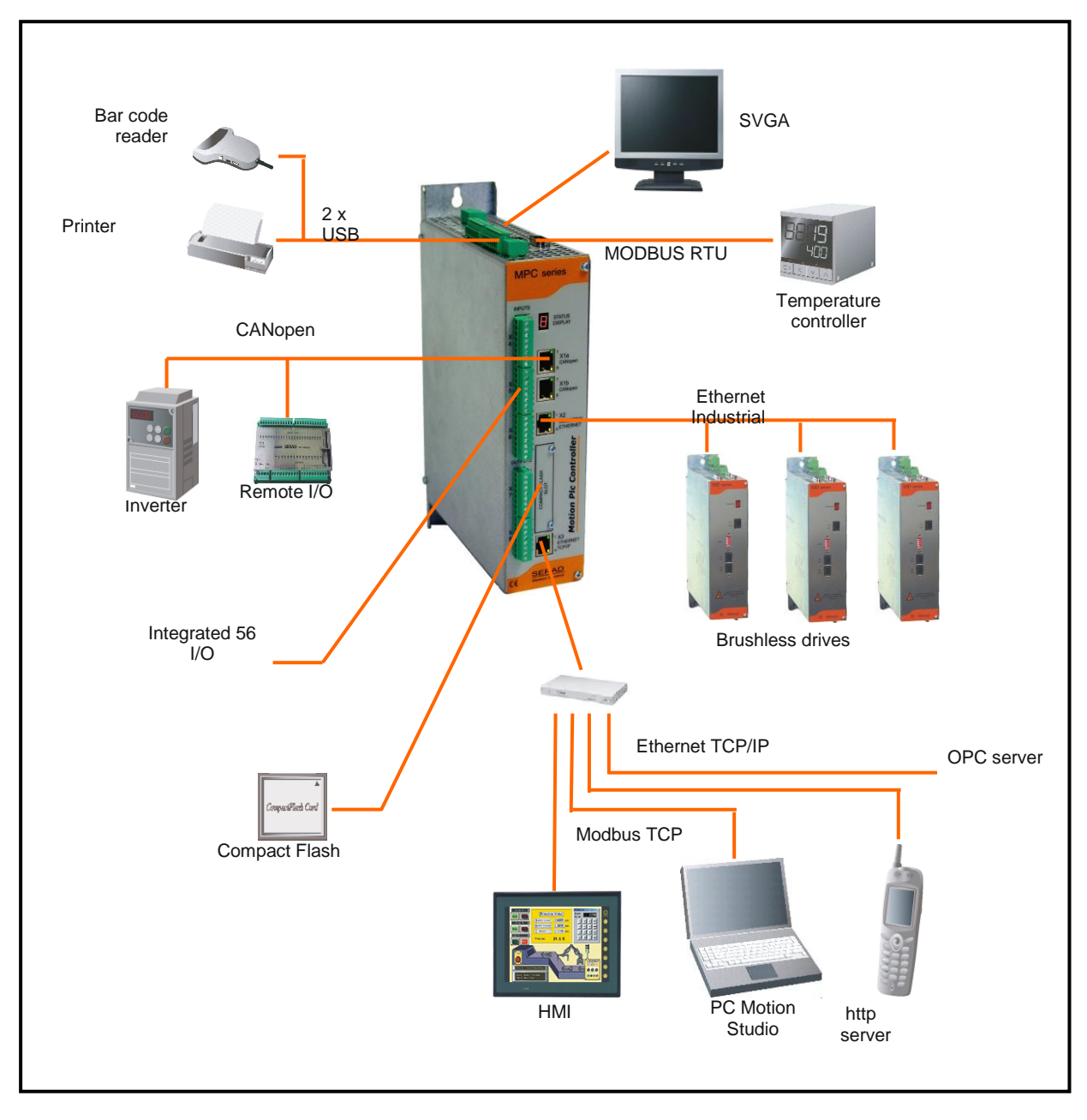

Figure 1 : Interface

## <span id="page-7-0"></span>**3. Dimensions**

#### <span id="page-7-1"></span>**3.1 Front view**

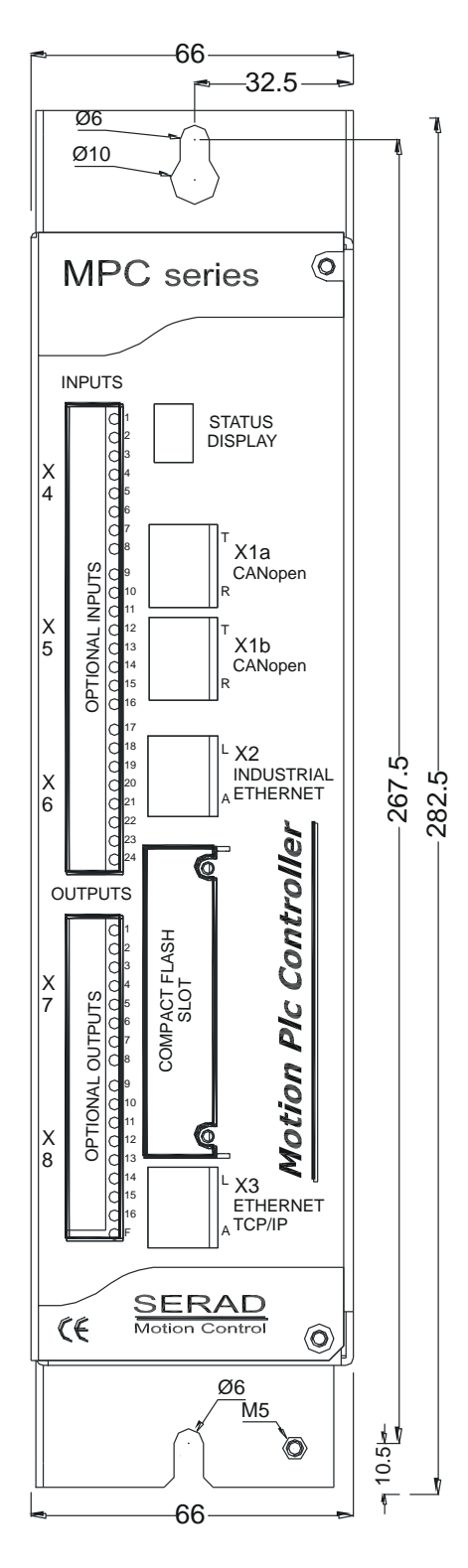

Figure 2 : Front view

## <span id="page-8-0"></span>**3.2 Top view**

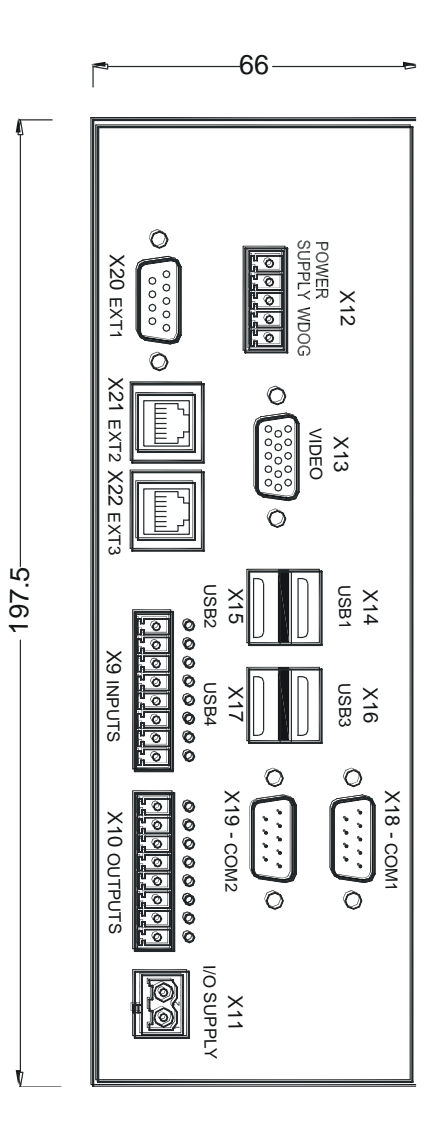

Figure 3 : Top view

#### <span id="page-9-0"></span>**3.3 Side view**

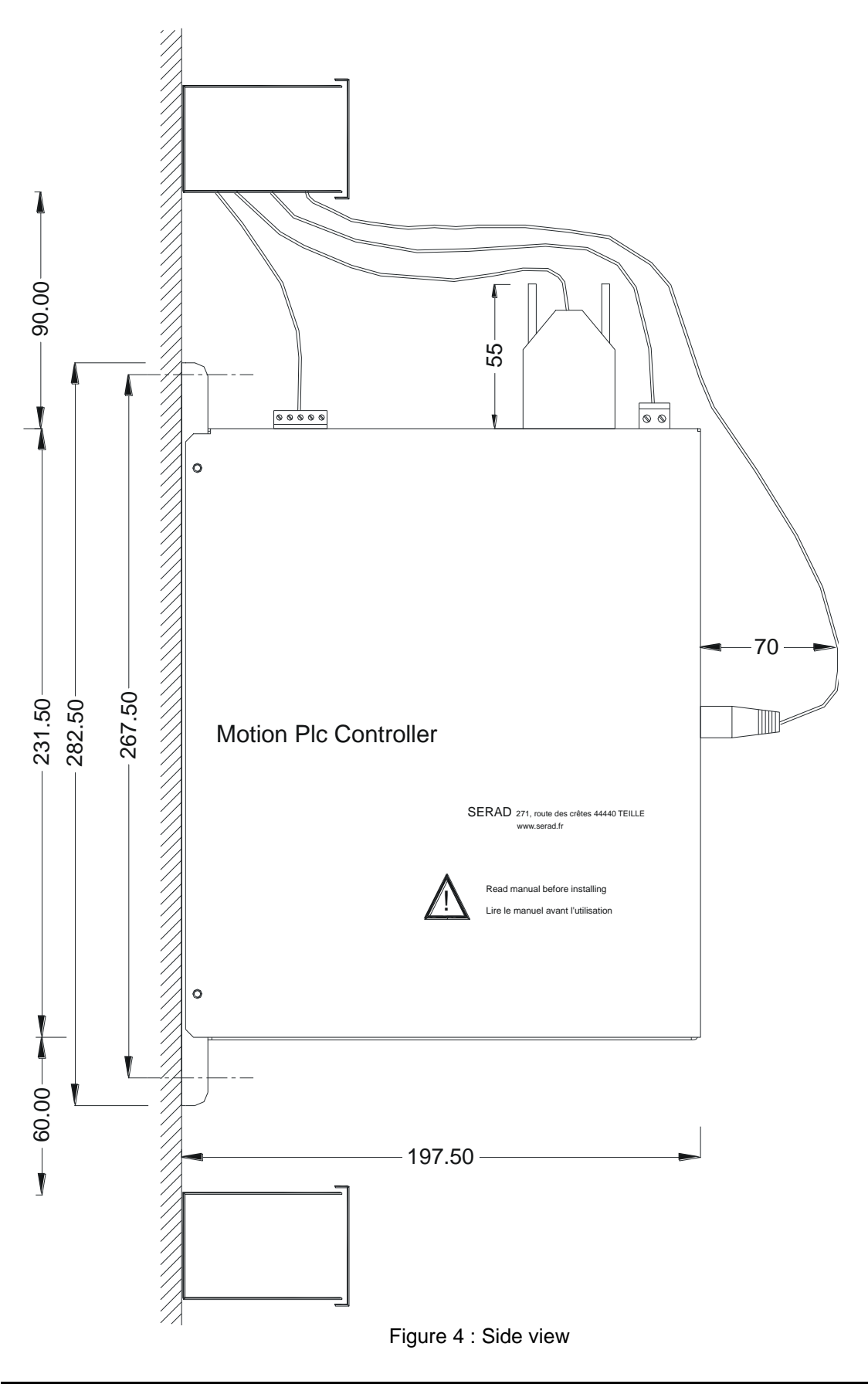

# <span id="page-10-0"></span>**4. Connector pin assignments**

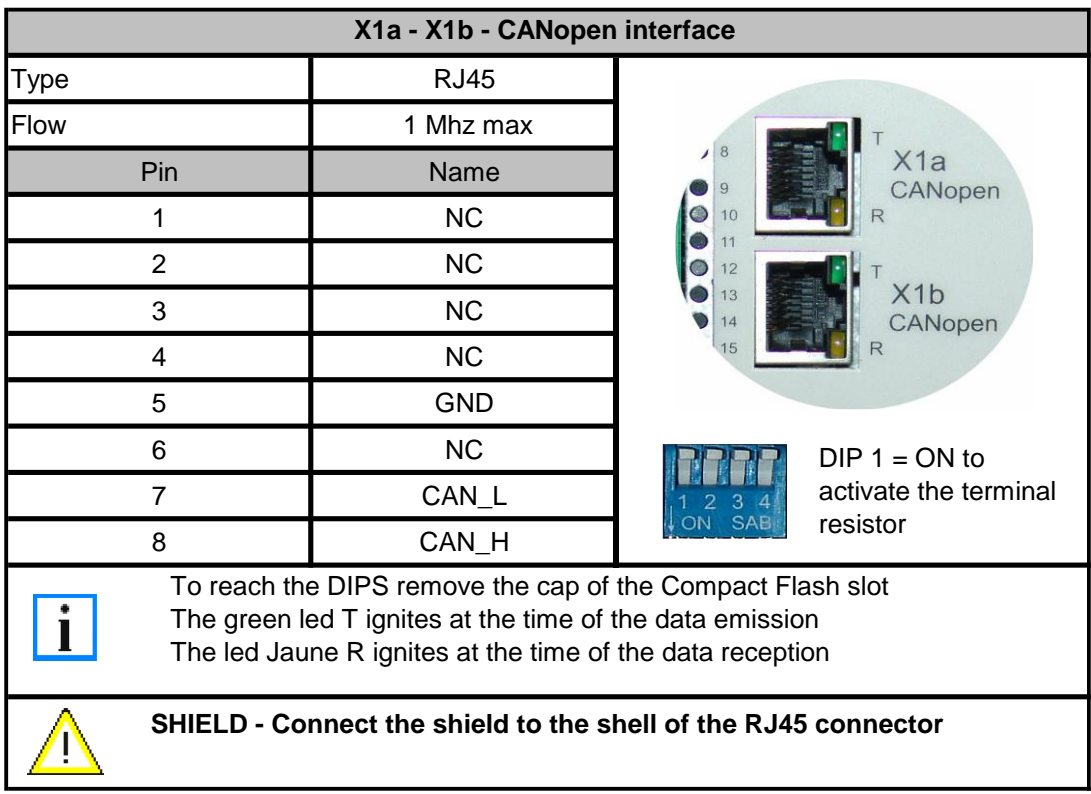

## <span id="page-10-1"></span>**4.1 X1a et X1b : CANopen interface**

Table 3 : CANopen interface

#### **Attention:**

At each extremity of the bus add a terminal resistor of  $120\Omega$  between CAN H and CAN\_L (in the case of the MPC, the activation of DIP 1 allows to validate this terminal resistor).

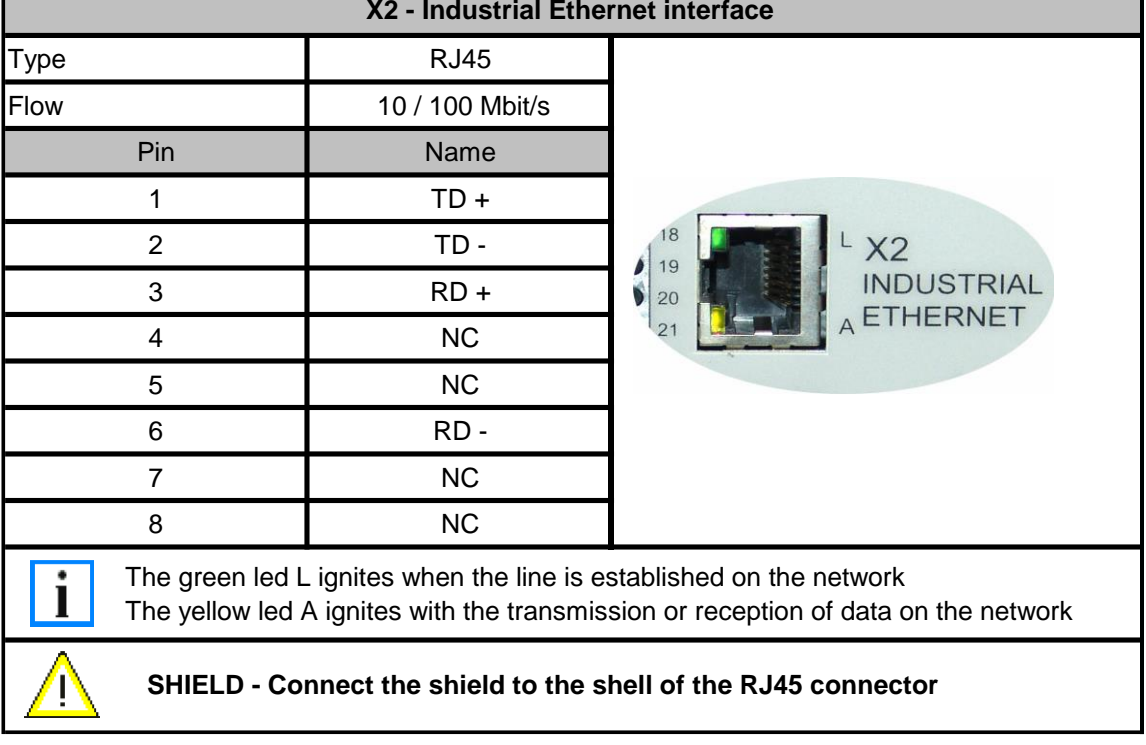

## <span id="page-11-0"></span>**4.2 X2 Industrial Ethernet interface**

n

Table 4 : Industrial Ethernet interface

#### <span id="page-12-0"></span>**4.3 X3 Ethernet TCP/IP interface**

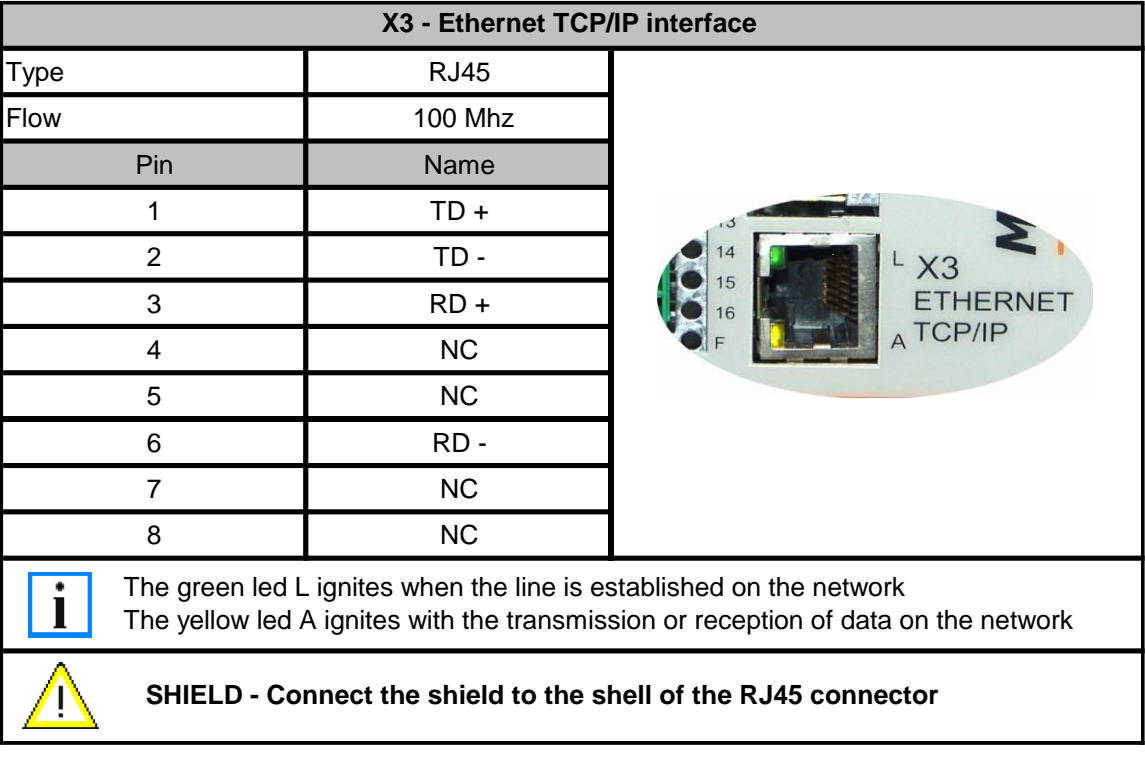

Table 5: Ethernet TCP/IP interface

#### <span id="page-13-0"></span>**4.4 Compact Flash slot and DIPSwitchs**

 To reach the Compact module Flash or DIPSwitchs, take out the two fastening screws of the cap:

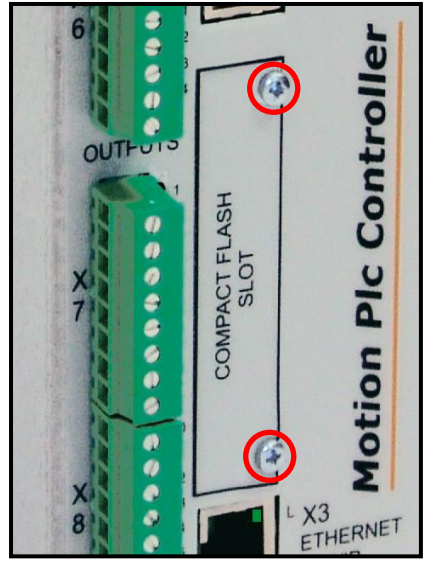

To take out the **Compact Flash 64 Mo**, draw on the adhesive tape :

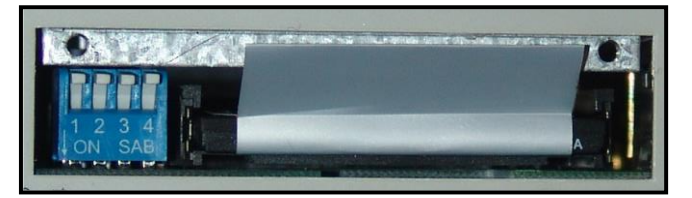

La **Compact Flash** est fournie par **SERAD**, tout autre Compact Flash peut entraîner des disfonctionnements.

**DIPSwitchs** Assignment:

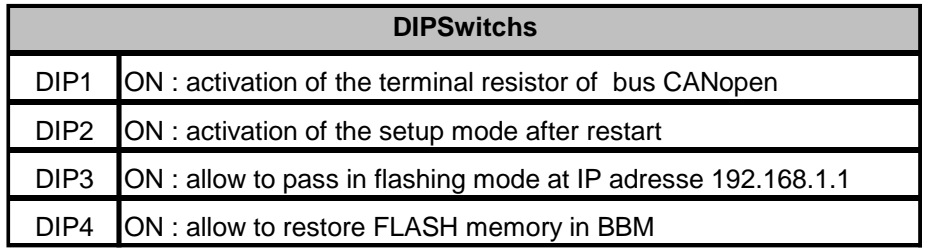

# <span id="page-14-0"></span>**4.5 X4, X5, X6 et X9 Logical inputs**

| X4, X5, X6 et X9 - 32 logical inputs              |              |                     |                        |               |           |                |                         |      |            |                             |
|---------------------------------------------------|--------------|---------------------|------------------------|---------------|-----------|----------------|-------------------------|------|------------|-----------------------------|
| Removable Connectors 8 ways, 3,80mm pitch<br>Type |              |                     |                        |               |           |                |                         |      |            |                             |
|                                                   |              |                     | Front of MPC           |               |           |                |                         |      | Top of MPC |                             |
| Pin                                               | Name         | Connector           |                        | <b>INPUTS</b> |           |                | Pin                     | Name | Connector  |                             |
|                                                   |              |                     |                        |               |           |                |                         |      |            |                             |
| $\mathbf{1}$                                      | $\mathsf{I}$ | X4                  |                        |               | W,        | 1              | $\mathbf 1$             | 125  | X9         |                             |
| $\overline{2}$                                    | 12           |                     |                        |               | $\bullet$ | $\sqrt{2}$     | $\overline{2}$          | 126  |            |                             |
| $\mathfrak{S}$                                    | 13           |                     |                        |               |           | 3              | $\mathfrak{S}$          | 127  |            |                             |
| $\overline{4}$                                    | 4            |                     |                        |               |           | $\overline{4}$ | $\overline{\mathbf{4}}$ | 128  |            |                             |
| $\sqrt{5}$                                        | 15           |                     |                        |               |           | 5              | 5                       | 129  |            |                             |
| $\,6$                                             | 16           |                     |                        |               |           | $\,$ 6         | $\,6\,$                 | 130  |            |                             |
| $\overline{7}$                                    | 17           |                     |                        |               |           | $\overline{7}$ | $\boldsymbol{7}$        | 131  |            |                             |
| $\,8\,$                                           | 18           |                     |                        |               |           | $\,8\,$        | $\bf 8$                 | 132  |            |                             |
| $\mathbf{1}$                                      | 9            | X5                  |                        |               |           | $\mathsf{9}$   |                         |      |            | Britannia II State Children |
| $\overline{2}$                                    | 110          |                     |                        |               | €         | 10             |                         |      |            |                             |
| $\sqrt{3}$                                        | 111          |                     |                        |               |           | 11             |                         |      |            |                             |
| $\overline{4}$                                    | 112          |                     |                        |               |           | 12             |                         |      |            |                             |
| $\sqrt{5}$                                        | 113          |                     | $\times$               |               |           | 13             |                         |      |            |                             |
| 6                                                 | 114          |                     |                        |               |           | 14             |                         |      |            |                             |
| $\overline{7}$                                    | 115          |                     |                        |               |           | 15             |                         |      |            |                             |
| $\bf 8$                                           | <b>I16</b>   |                     |                        |               |           | 16             |                         |      |            |                             |
| $\mathbf{1}$                                      | 117          | $\pmb{\mathsf{X6}}$ |                        |               |           | 17             |                         |      |            |                             |
| $\overline{2}$                                    | 118          |                     |                        |               |           | 18             |                         |      |            |                             |
| $\ensuremath{\mathsf{3}}$                         | <b>I19</b>   |                     | $\frac{\mathsf{X}}{6}$ |               |           | 19             |                         |      |            |                             |
| $\overline{\mathbf{4}}$                           | 120          |                     |                        |               |           | 20             |                         |      |            |                             |
| $\,$ 5 $\,$                                       | 121          |                     |                        |               |           | 21             |                         |      |            |                             |
| $\,6$                                             | 122          |                     |                        |               |           | 22             |                         |      |            |                             |
| $\boldsymbol{7}$                                  | 123          |                     |                        |               |           | 23             |                         |      |            |                             |
| $\,8\,$                                           | 124          |                     |                        |               |           | 24             |                         |      |            |                             |
|                                                   |              |                     |                        |               |           |                |                         |      |            |                             |

Table 6 : logical inputs

# <span id="page-15-0"></span>**4.6 X7, X8 et X10 Logical outputs**

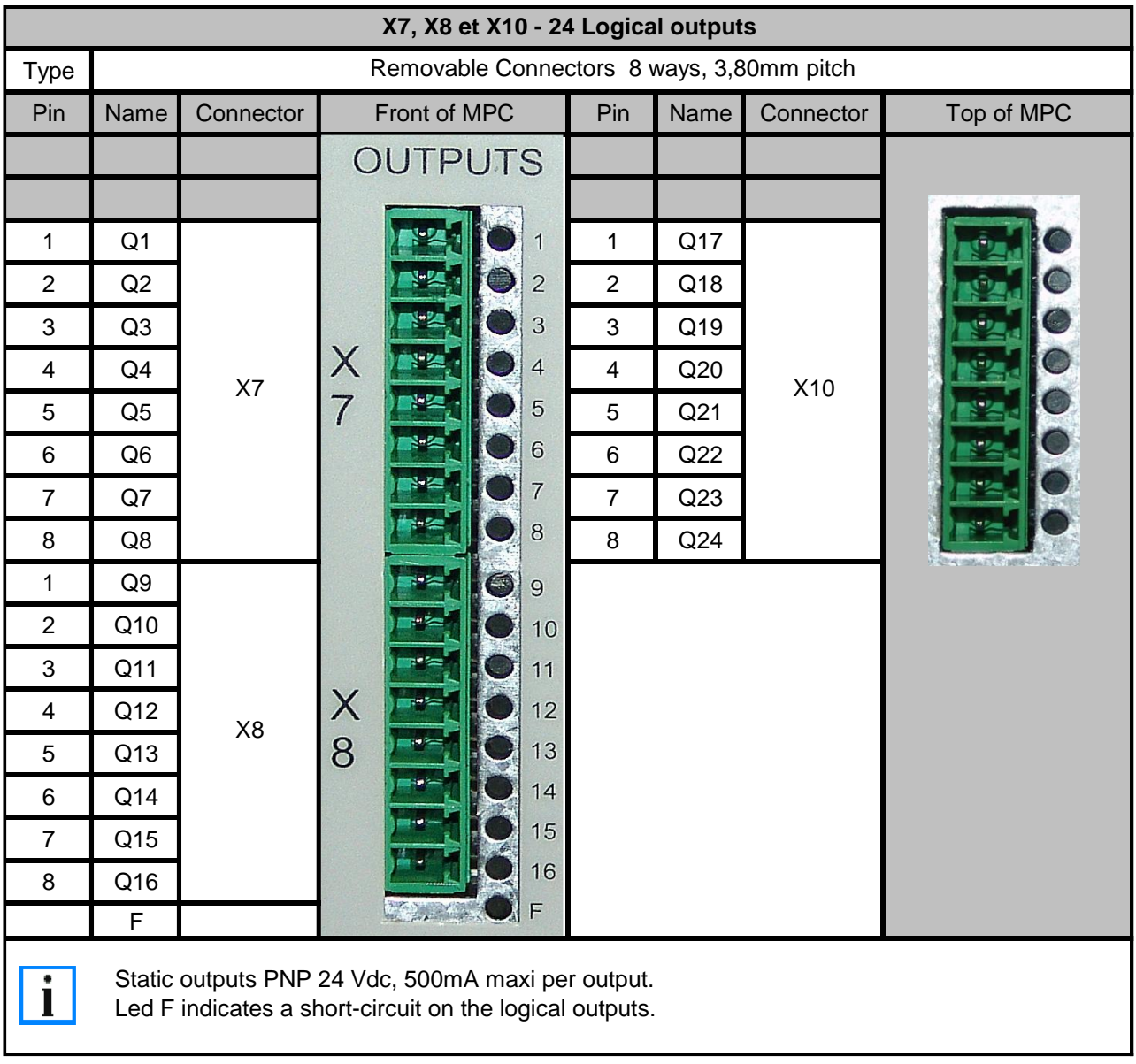

Table 7 : logical outputs

#### <span id="page-16-0"></span>**4.7 X11 I/O Power supply**

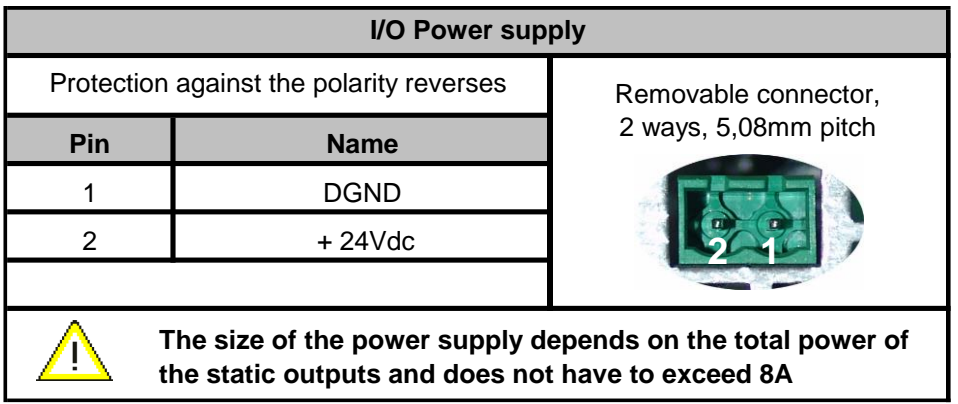

Table 8 : I/O Power supply

## <span id="page-16-1"></span>**4.8 X12 General power supply**

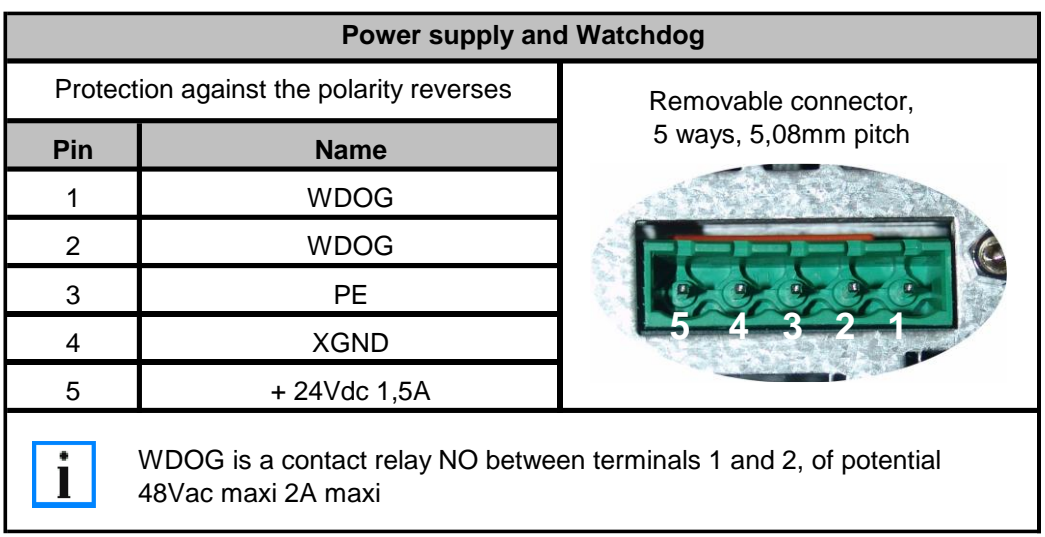

Table 9 : General power supply

## <span id="page-17-0"></span>**4.9 X14, X15, X16 et X17 USB**

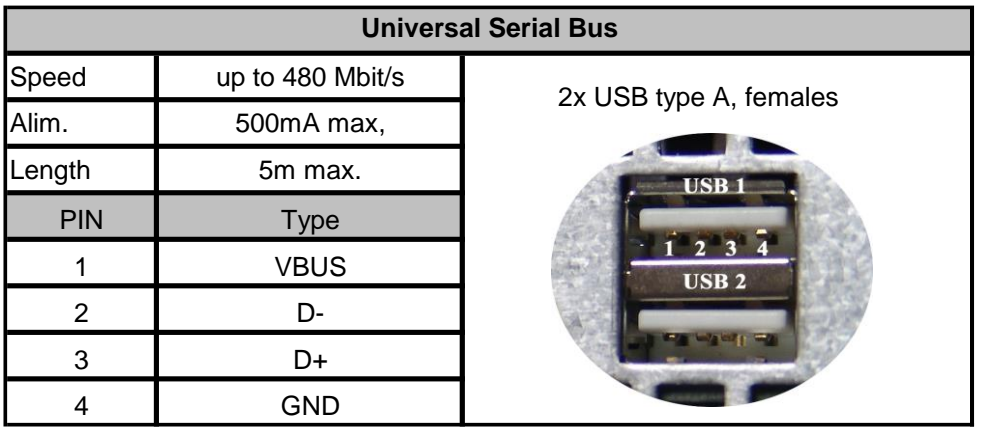

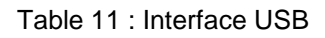

## <span id="page-17-1"></span>**4.10 X18: COM1 : Serial interfarce RS232**

| <b>Serial interface RS232</b>                                  |                                 |                  |  |  |  |  |  |  |
|----------------------------------------------------------------|---------------------------------|------------------|--|--|--|--|--|--|
| <b>Type</b>                                                    | RS232 non isolated              |                  |  |  |  |  |  |  |
| <b>UART</b>                                                    | Compatible 16550,16 octets FIFO |                  |  |  |  |  |  |  |
| Flow                                                           | Max. 115 Kbaud                  |                  |  |  |  |  |  |  |
| Pin                                                            | <b>RS 232</b>                   | SUBD 9 ways male |  |  |  |  |  |  |
| 1                                                              | <b>NC</b>                       |                  |  |  |  |  |  |  |
| $\overline{2}$                                                 | <b>RXD</b>                      |                  |  |  |  |  |  |  |
| 3                                                              | <b>TXD</b>                      |                  |  |  |  |  |  |  |
| 4                                                              | <b>NC</b>                       |                  |  |  |  |  |  |  |
| 5                                                              | <b>GND</b>                      |                  |  |  |  |  |  |  |
| 6                                                              | <b>NC</b>                       |                  |  |  |  |  |  |  |
| $\overline{7}$                                                 | <b>RTS</b>                      |                  |  |  |  |  |  |  |
| 8                                                              | <b>CTS</b>                      |                  |  |  |  |  |  |  |
| 9                                                              | NC                              |                  |  |  |  |  |  |  |
| SHIELD - Connect the shield to the shell of the SUBD connector |                                 |                  |  |  |  |  |  |  |

Table 12 : Communication port RS232

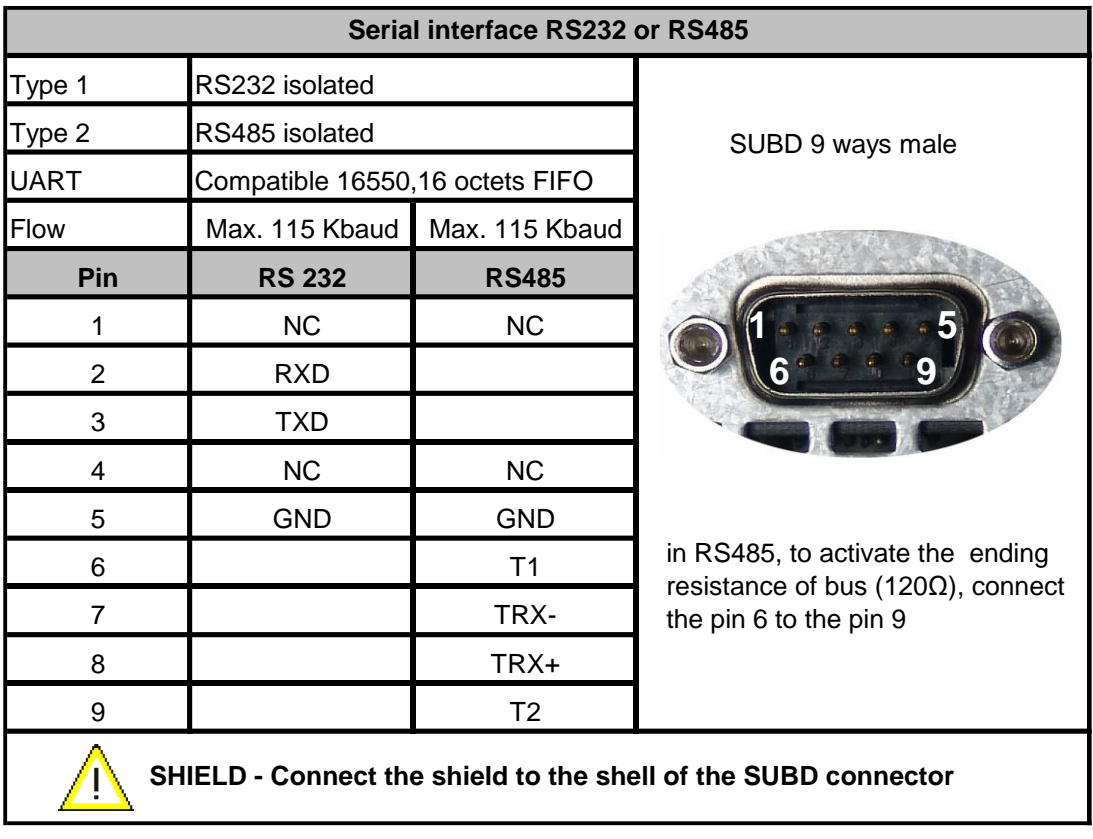

#### <span id="page-18-0"></span>**4.11 X19: COM2 : Serial interface RS232 or RS485**

Schedule 13 : Communication port RS232 or RS485

#### **Attention:**

At each extremity of the **485 bus** add a terminal resistor of  $120\Omega$  between TRX+ and TRX-.

# <span id="page-19-0"></span>**5. Connection diagrams**

#### <span id="page-19-1"></span>**5.1 Connection with IMD drive**

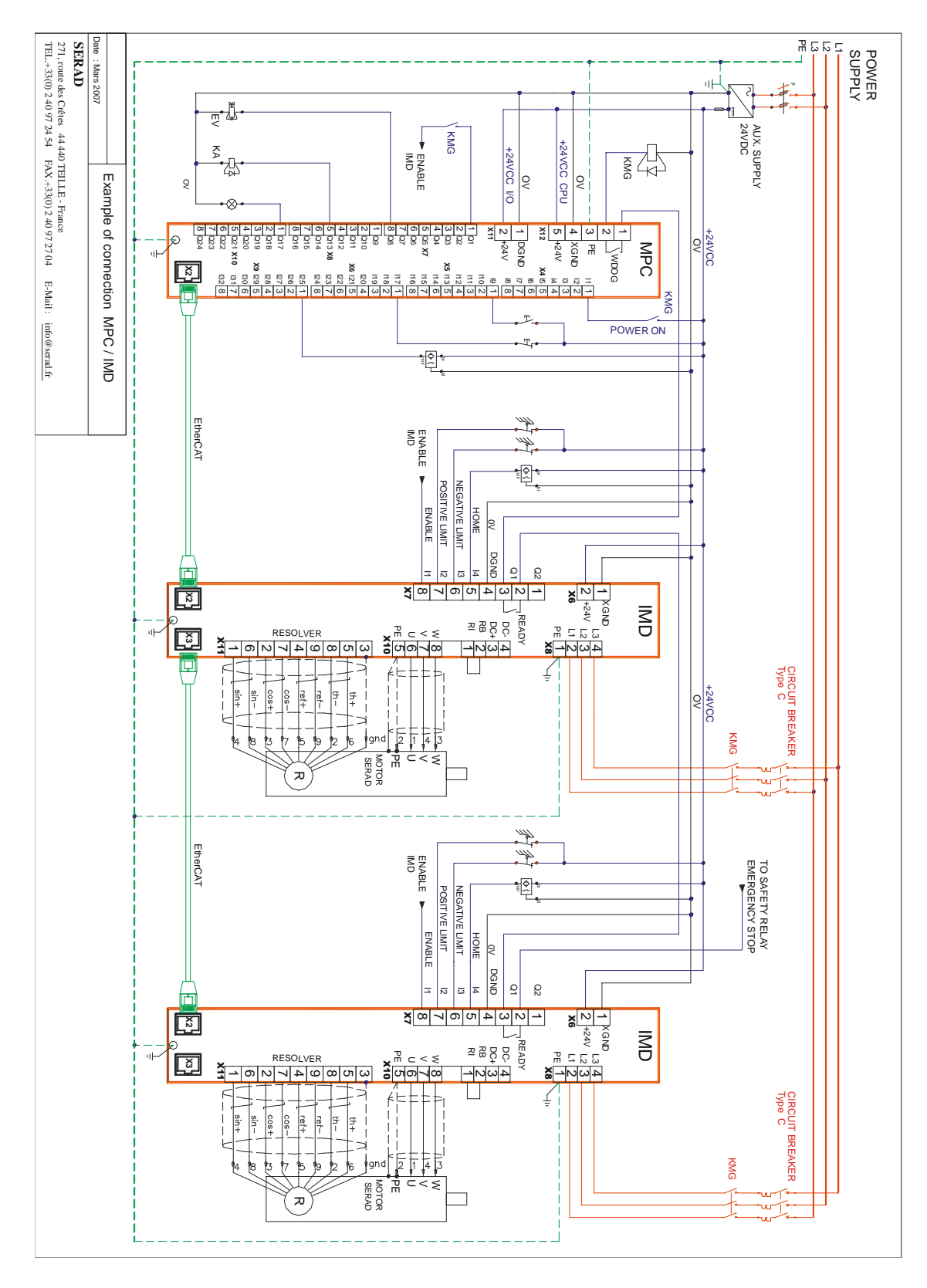

#### <span id="page-20-0"></span>**5.2 Connection with IMDL drive**

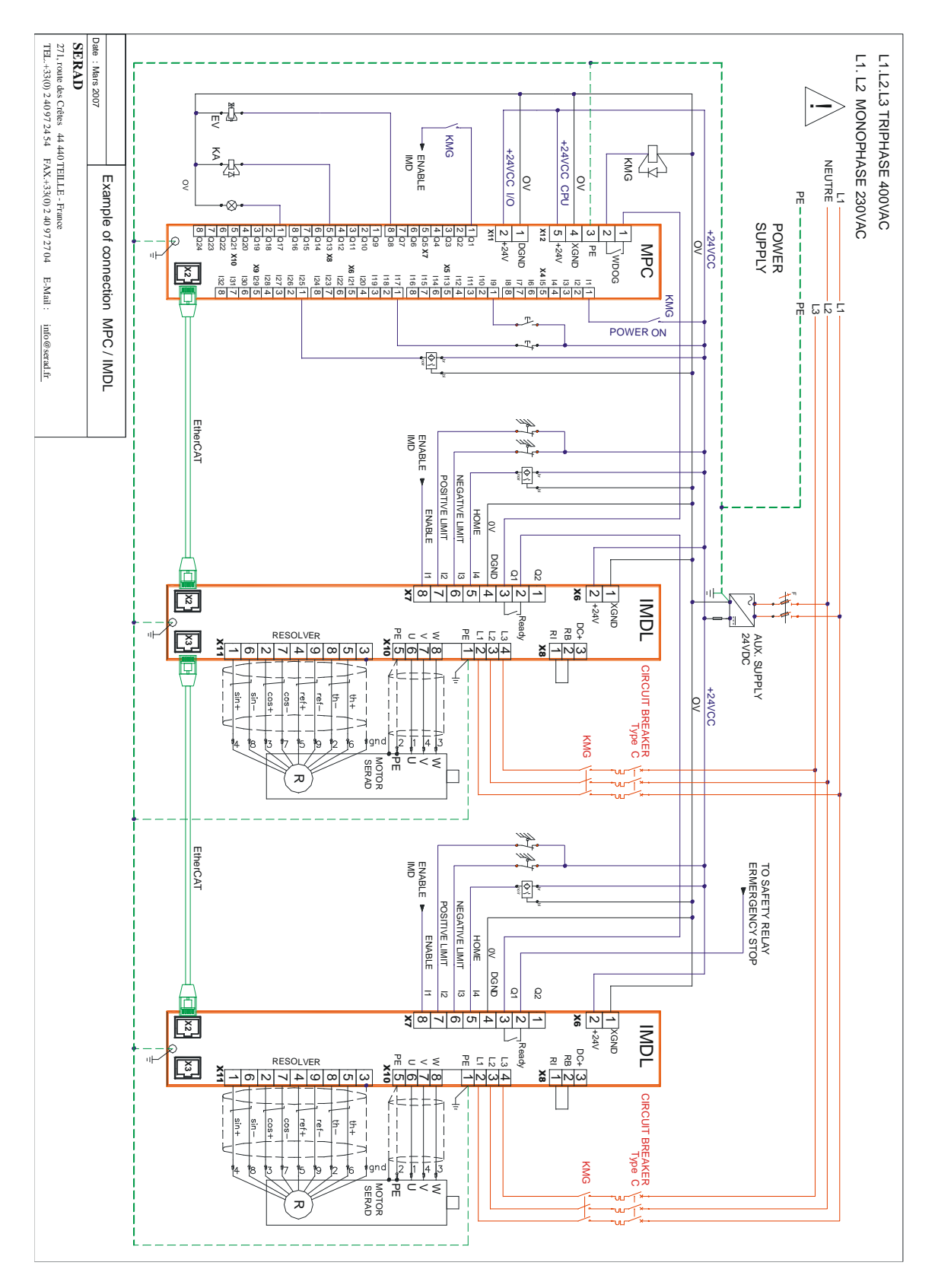

# <span id="page-21-0"></span>**Chapter 3 . Mounting**

The MPC must be installed vertically to ensure an optimal cooling. It must be sheltered from moisture, any projections of liquids, dust. In order to guarantee the good air circulation, set up the system so that spaces of the top, bottom, and the sides correspond to the following diagram:

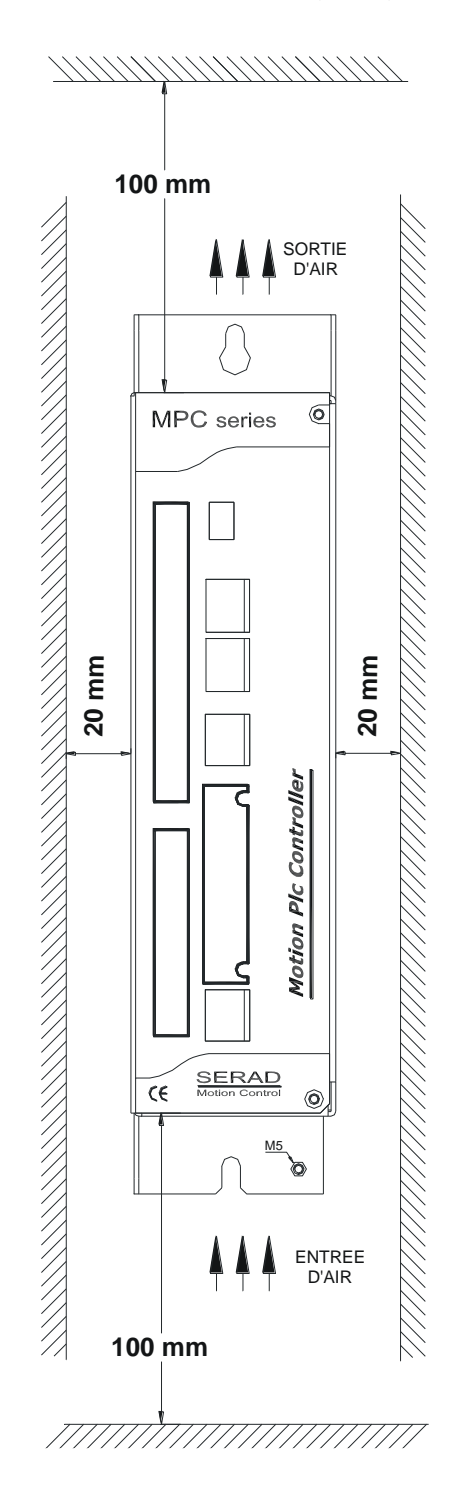

# <span id="page-22-0"></span>**Chapter 4 . Security**

 **The security rules impose a manual restart after a default due to a power supply falling down, a watchdog default or an emergency stop.**

 **The MPC's watchdog must be connected in serial with the emergency stop loop**.

 **The watchdog must be closed at the beginning of the program. When a fault is detected (Internal fault, power fail, ...), the watchdog is automatically open.**

**Following error parameter must be setup on each axis.**

 **The sensors that define axes limits must be connected in serial in the emergency stop loop, or to the corresponding contacts of the servodrive.**

**It is recommended to use software thrusts on finite axes.**

 **Linked the « Power Electrical cupboard OK » to a PLC input and treated it in a safety basic task.**

 **On a following error detected, MPC sends all the axis to an open loop mode and opens the watchdog. To realize a treatment, you need to use the SECURITY instruction.**

 **Diodes must be fitted across the loads on all static digital outputs (Q2 to Q10). These diodes must be positioned as close to the load as possible. The supply and signal cables must be free from over-voltage transients.**

# <span id="page-23-0"></span>**Chapter 5 . IP address setup**

## <span id="page-23-1"></span>**1. IP address setup by serial links**

This procedure allows setup the MPC IP address by the RS232 serial link.

- Start the « **TCP/IP setup wizard** » in the **Options** menu
- Follow step by step indications

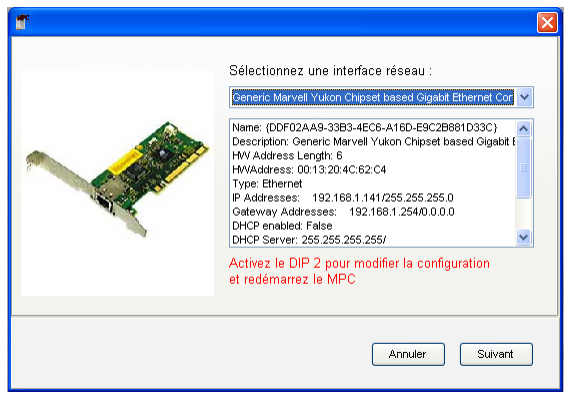

## <span id="page-23-2"></span>**2. IP address setup by DIPSwitchs**

This procedure allows force MPC IP address at 192.168.1.1 and mask at address 255.255.255.0.

- Turn off MPC
- Put 'ON' DIP2
- Turn on MPC
- After the starting sequence (approximately 15s), You must have an animation and a 'C' on display
- **Without turn off MPC**, switch DIP2 to 'OFF' then switch it to 'ON'.
- Wait 5s
- Turn off MPC
- Put DIP2 to 'OFF'
- $\bullet$  Turn on MPC : his IP address is 192.168.1.1 and mask is 255.255.255.0

# <span id="page-24-0"></span>**Chapter 6 . Annexes**

## <span id="page-24-1"></span>**1. Transport, storage and packaging**

#### **Transport and storage :**

- Only in the original recyclable packaging of the manufacturer
- Avoid the abrupt impacts
- The MPC contains electronic components which can be damaged if they are not suitably handled. Carry out a static discharge of your body before touching directly the MPC.
- Avoid the contact with extremely insulating substances (synthetic fibres, plastic sheets, etc). Put the MPC on a conductive support.
- In case of a damaged packaging, check if the equipment shows visible damage. Let iInform the transporter and if necessary, the manufacturer.

#### **Packaging:**

- Recyclable box
- Dimensions : 270 x 270 x 130

# <span id="page-24-2"></span>**2. Display STATUS 7 segments**

#### **Boot of the MPC**

The point blinking fast during 20 seconds before show the MPC OS version

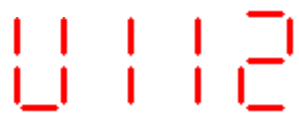

Here the OS version is V1.12

During this time the drives are shows a blinking "L" on our STATUS DISPLAY

If one drive don't have the right OS, the MPC will load it automatically. During this time the MPC show a blinking "F" and the drive show « 1 » « F » « E » « A »

#### **MPC running**

The point blinking every 500 ms.

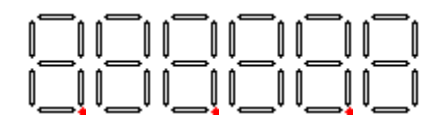

#### **Errors**

The numbers of the detected errors are displayed in ascending order with looping on the first error.

Ex: For an error of temperature motor E07 and an error of continuation E12 on a drive having the number of node 3, we will have:

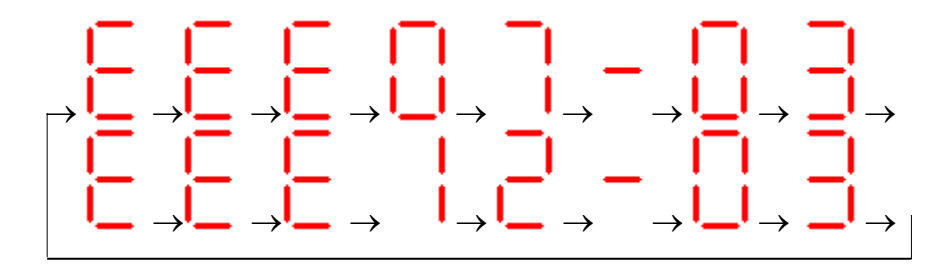

Example : MPC with 4 drives system

The drives have the node N° 1, 2, 3, 4.

- If a Ethercat link error between MPC and drive MPC show « EEE41-01» « EEE41-02» « EEE41-03» « EEE41-04»
- If a EtherCAT link between the 1st drive and the 2<sup>nd</sup> drive MPC show « EEE36-02» « EEE36-03» « EEE36-04»
- If a EtherCAT link between the 2nd drive and the 3<sup>rd</sup> drive MPC show « EEE36-03» « EEE36-04»
- If error node n°2 not found MPC show « EEE36-02 » Check the switch position on the drive

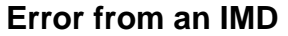

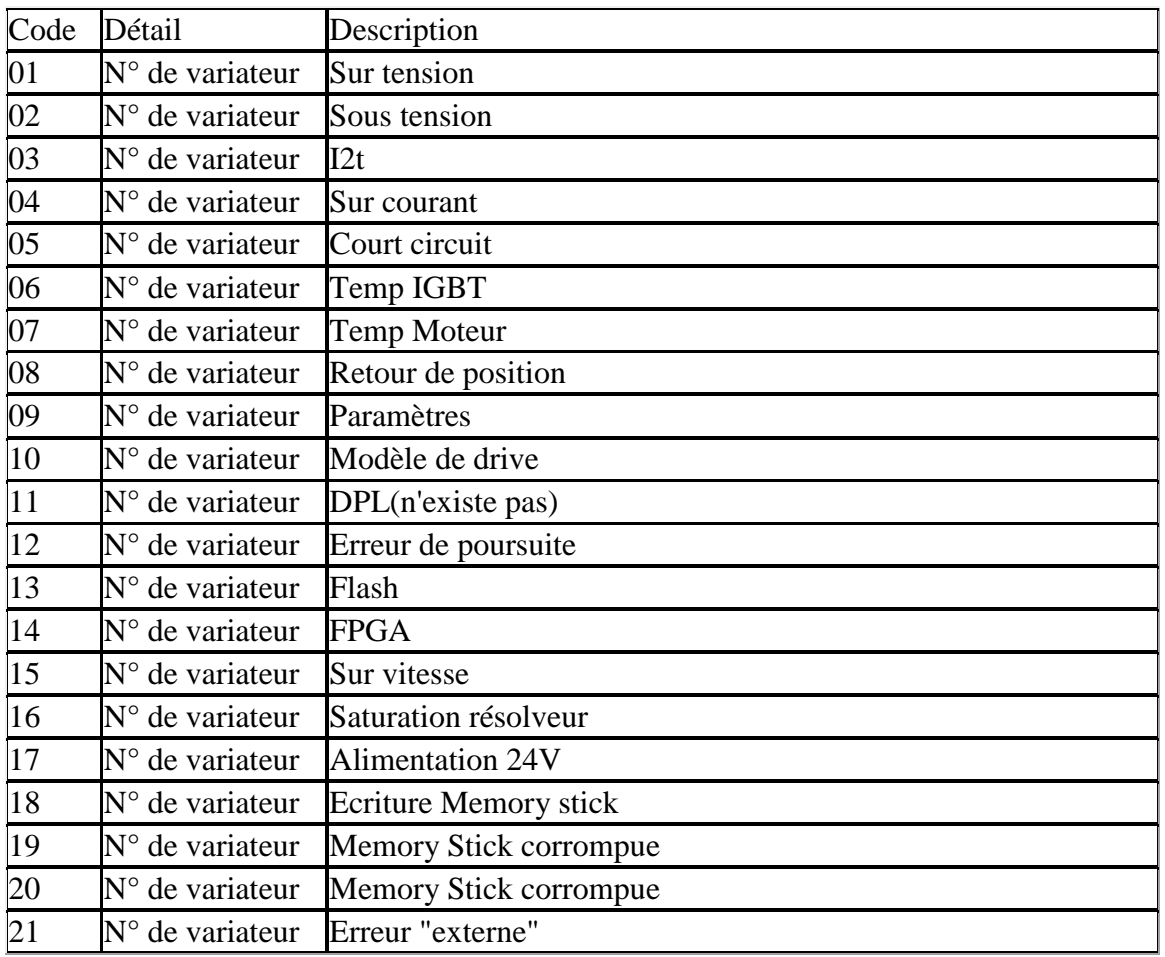

# **Error from EtherCAT configuration**

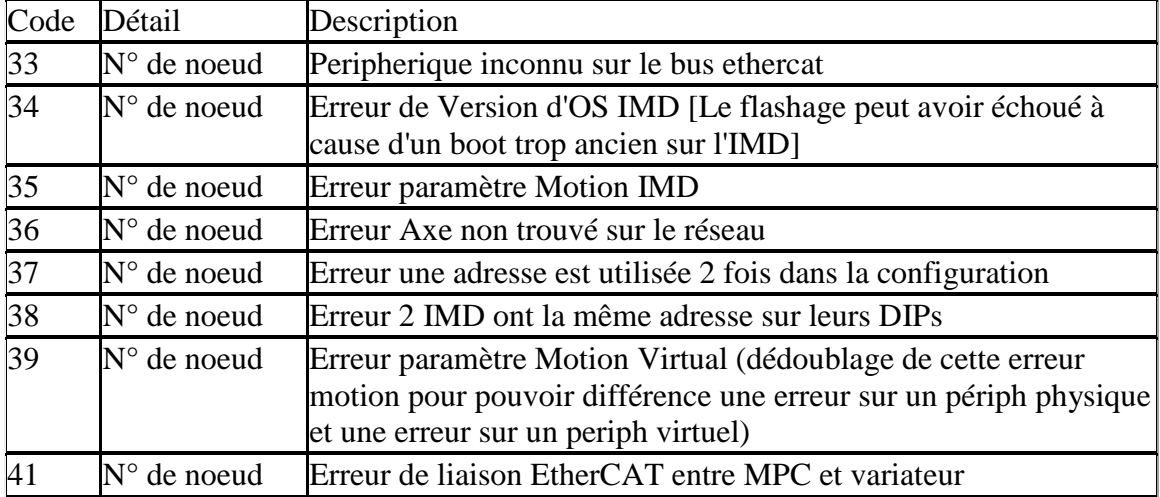

# **Internal error of the MPC**

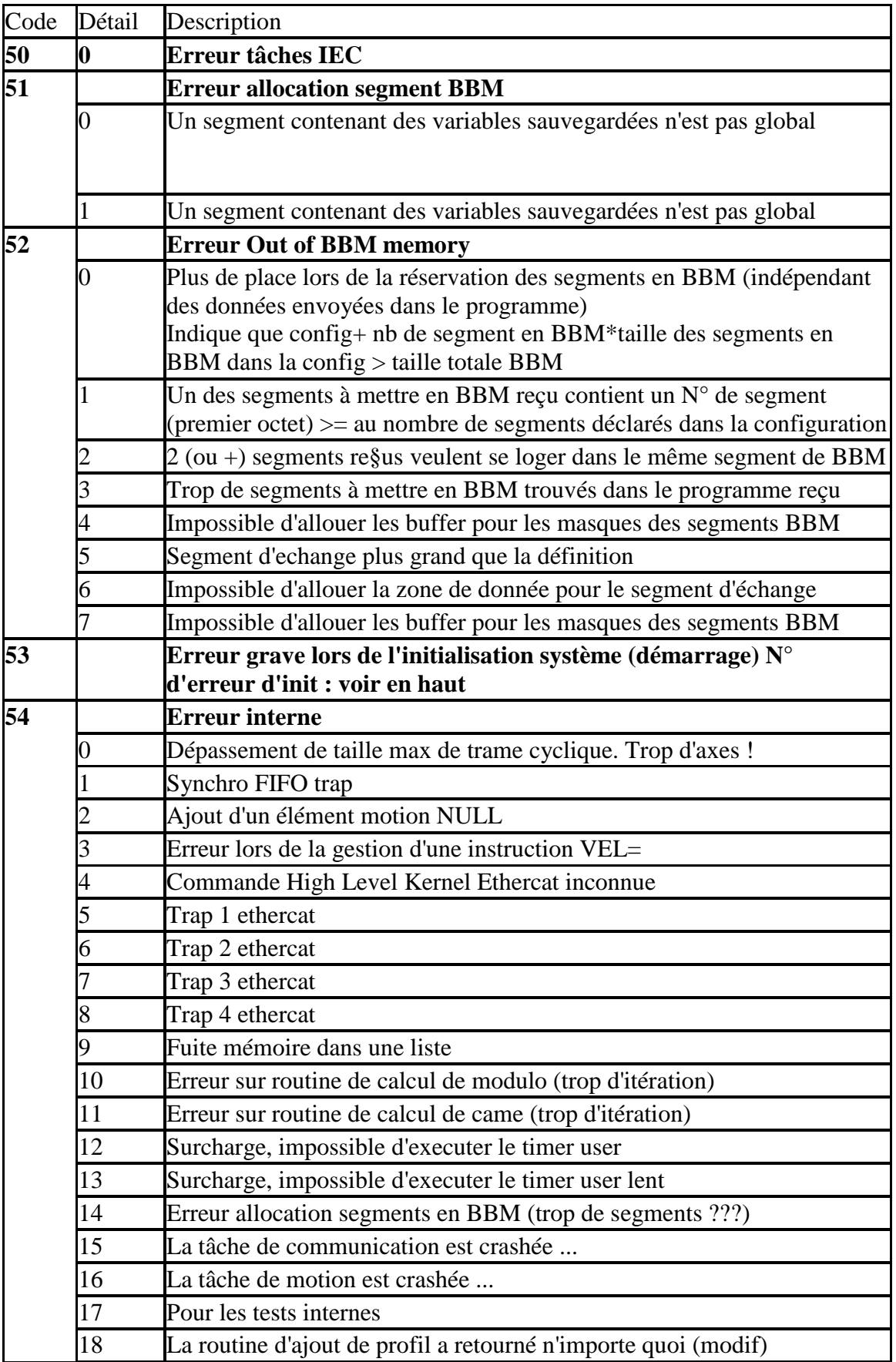

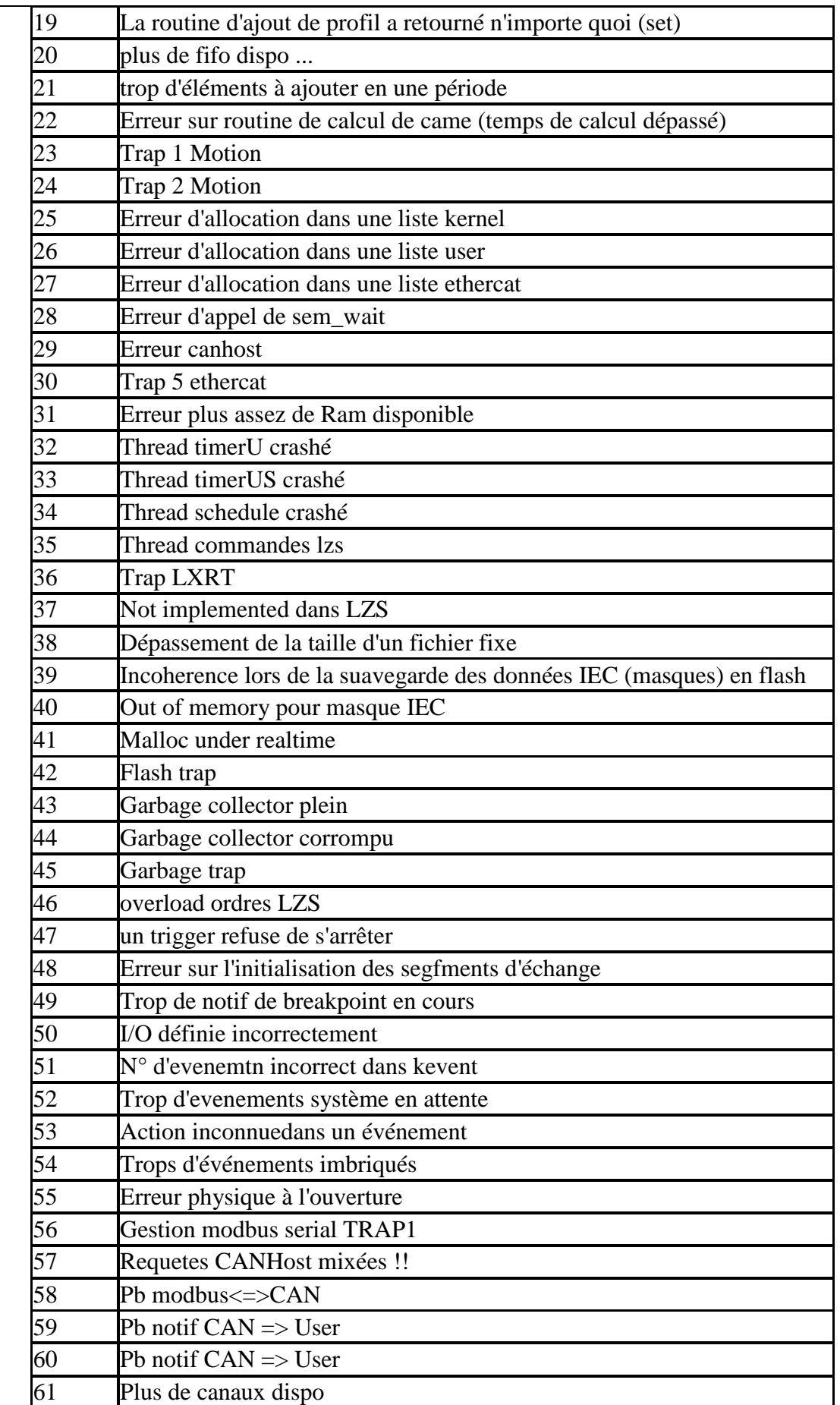

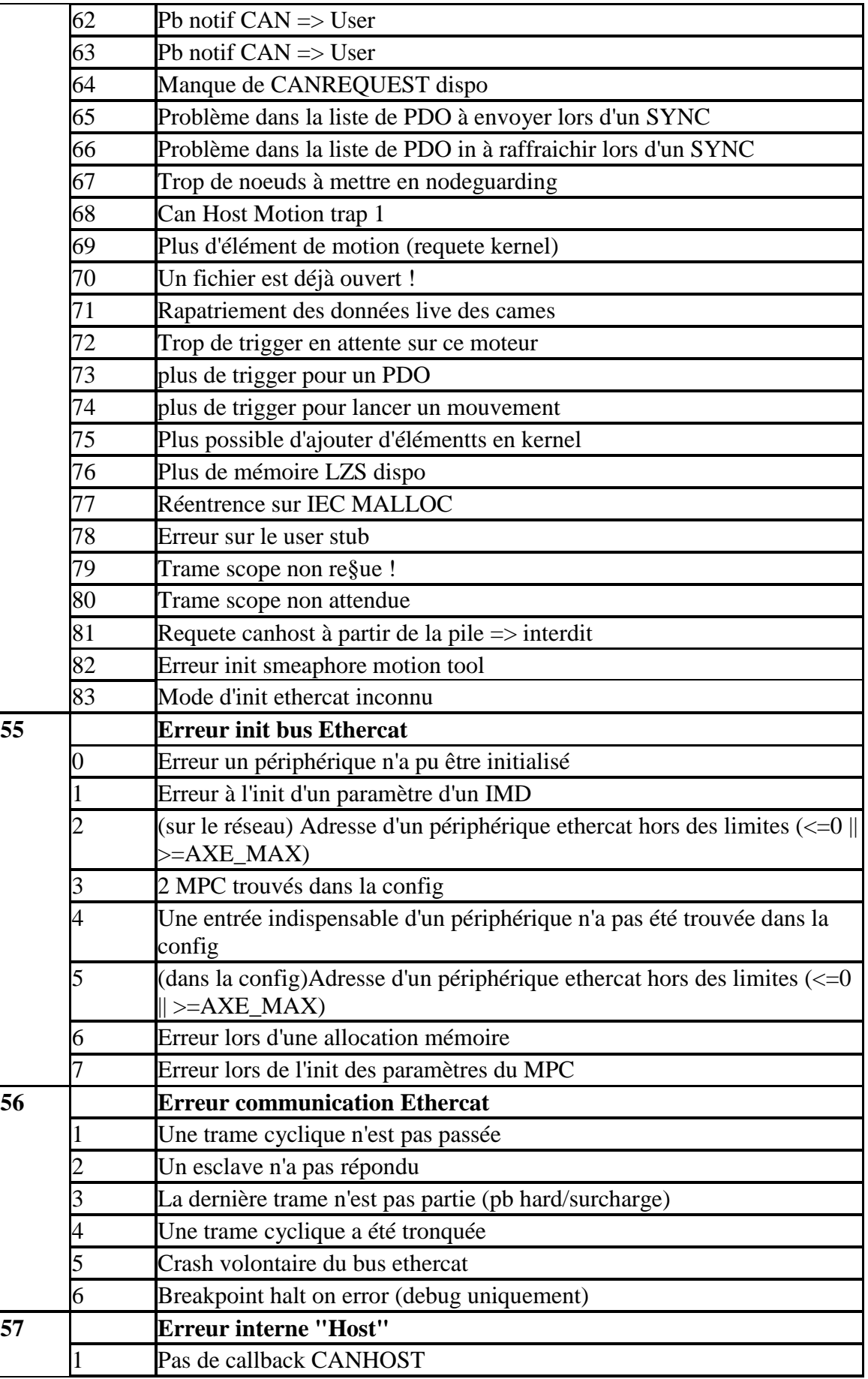

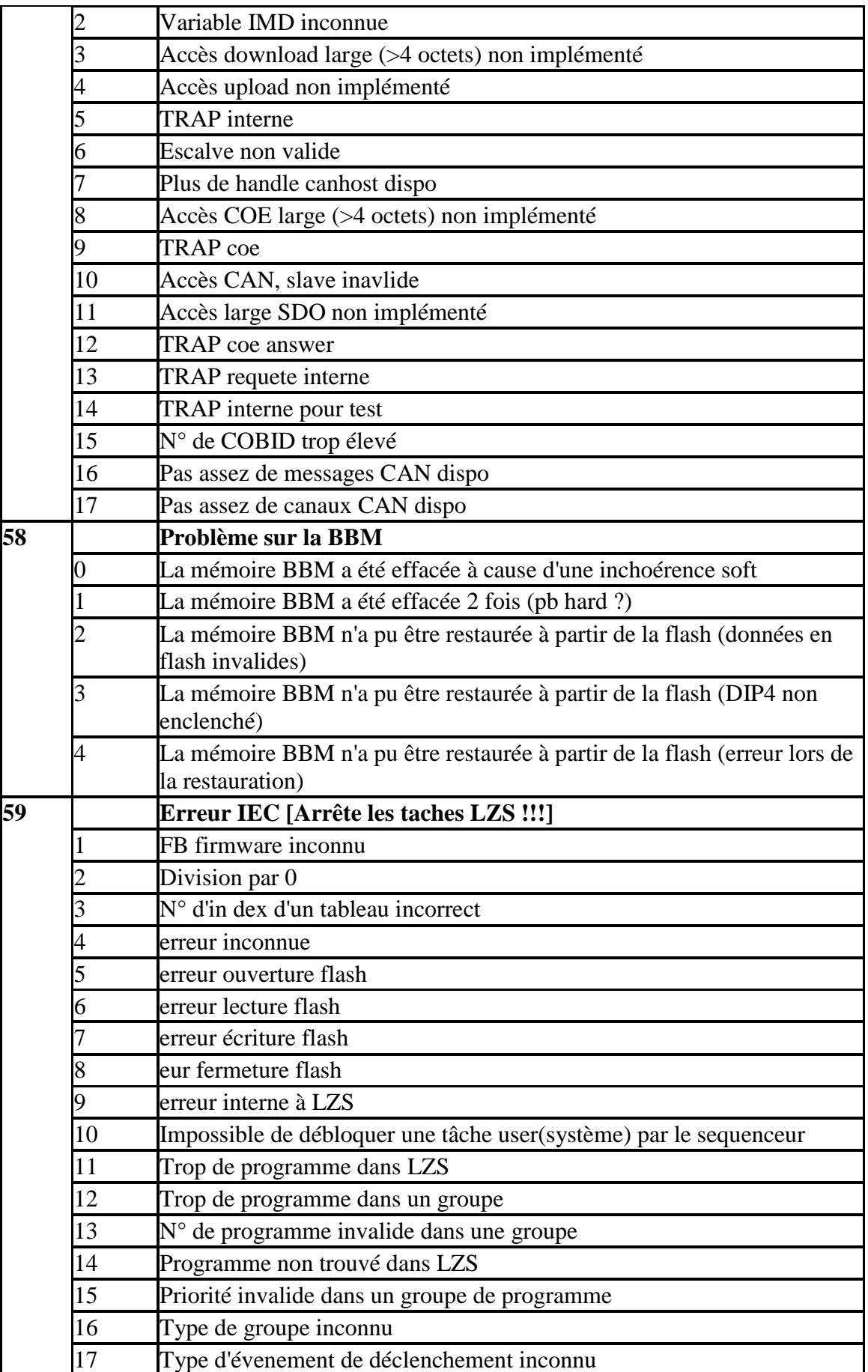

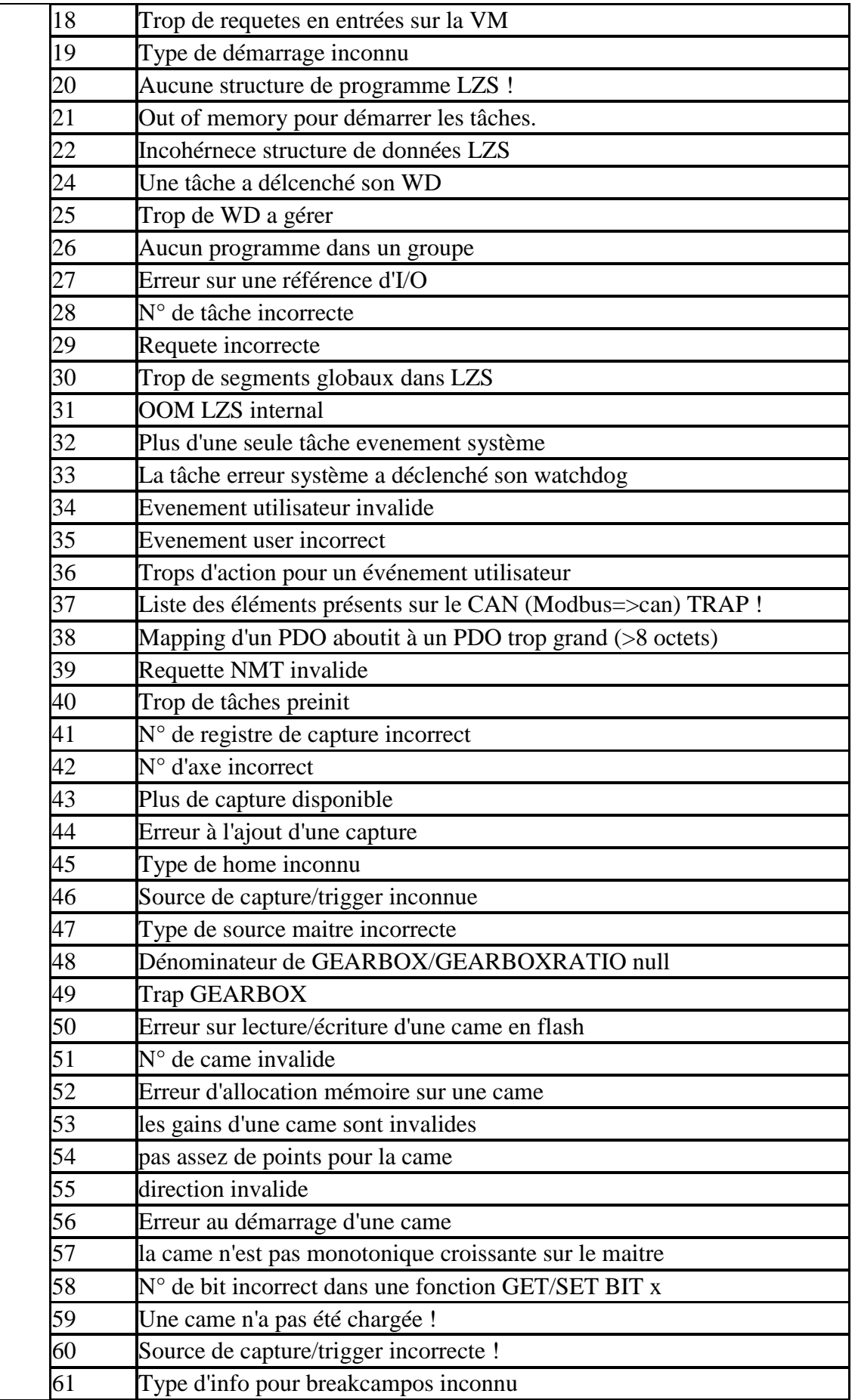

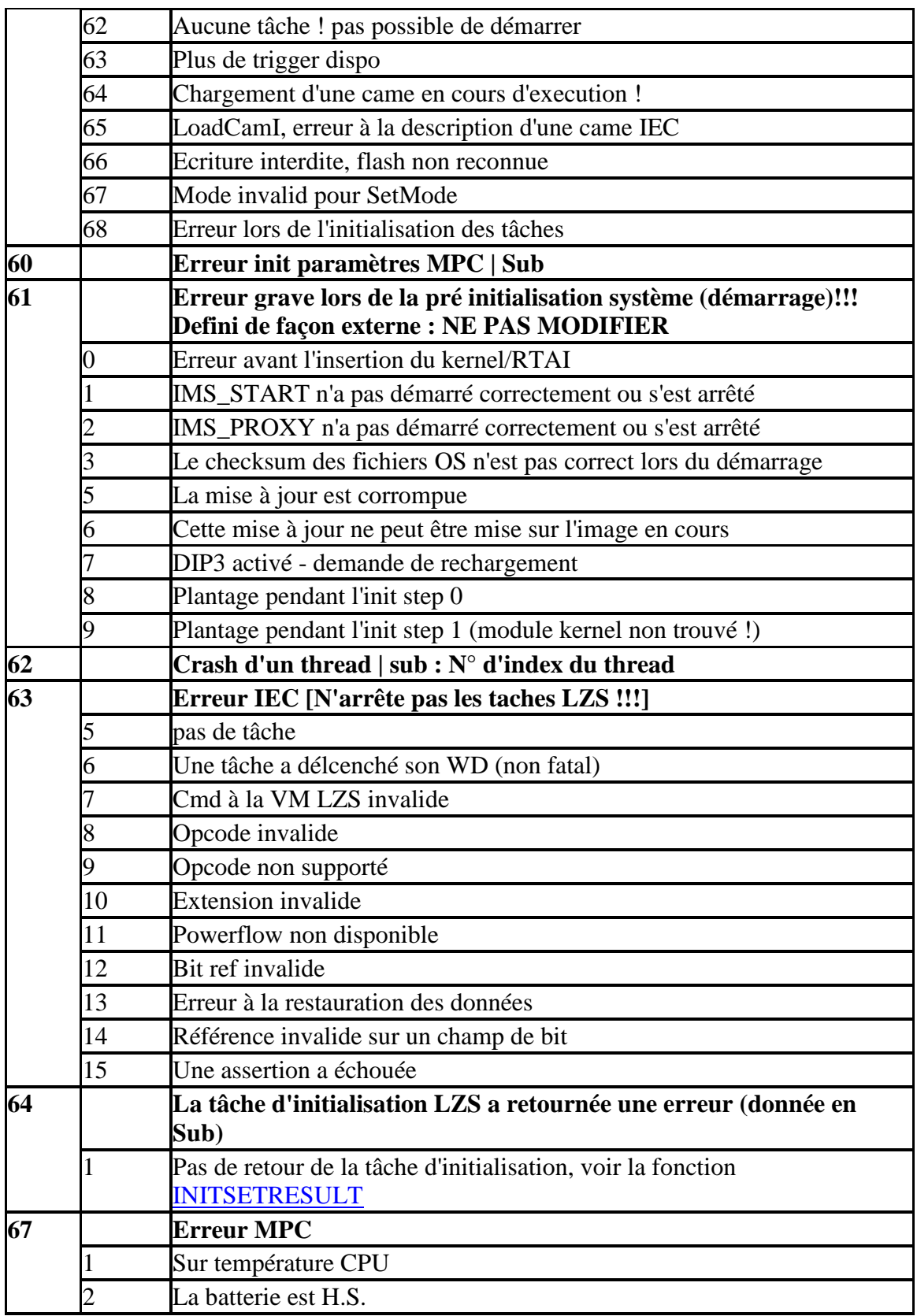

#### **Warning**

The warnings are in no case blocking for the operation of the MPC, but are to be taken into consideration.

Example: "ddd65-02" the battery is low, it is to change within 60 days.

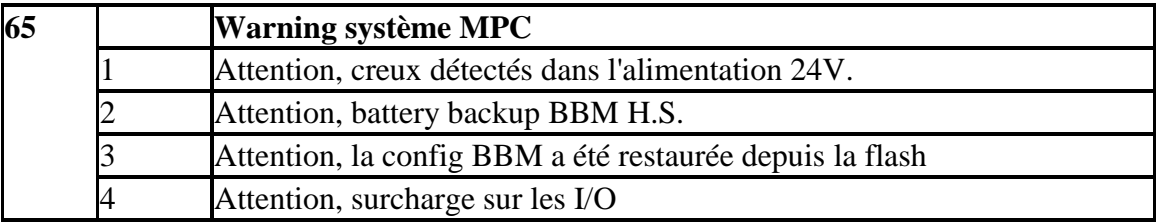

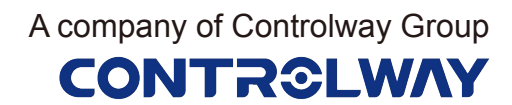

# 全国办事处

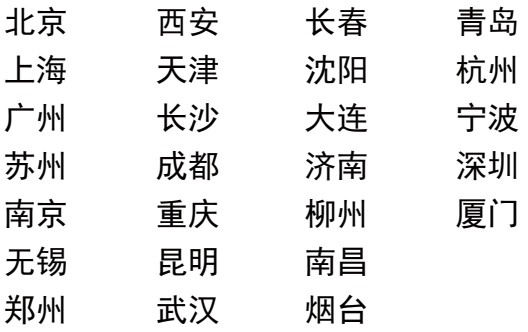

地址:苏州吴中区马夏路585号 电话:0512-6724 2858-6901 苏州科瑞力摩电机有限公司

传真:0512-6724 2868 手机:13776269231

Suzhou Controlway Motion Control Co., Ltd. Add/ No.585, Maxia Road, Wuzhong District, Suzhou, China TEL / 0512-6724 2858-6901 FAX / 0512-6724 2868 MOB / 13776269231

科瑞力摩® **Motion Control**